# **Application Note**

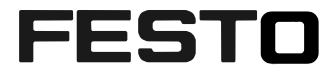

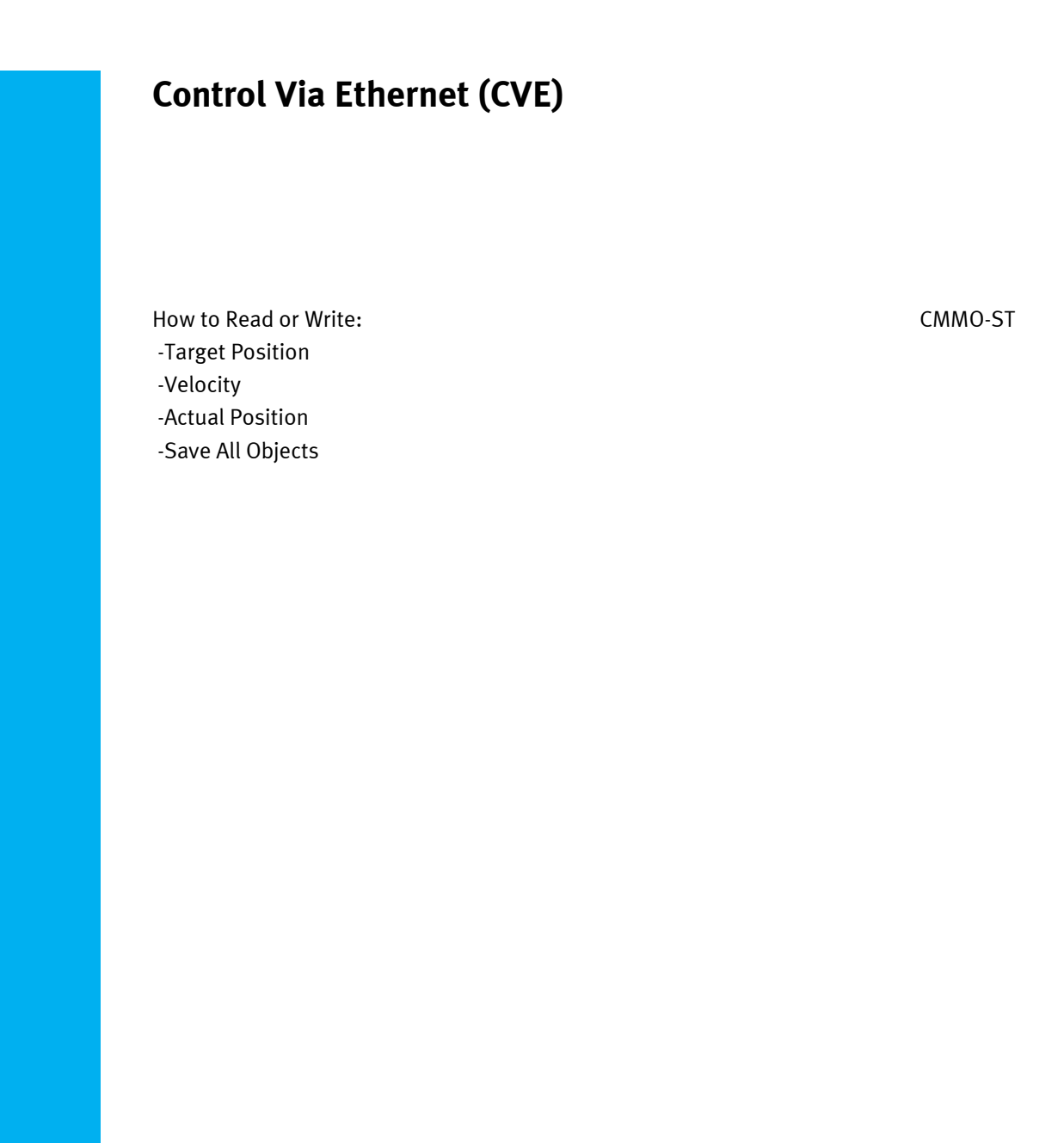

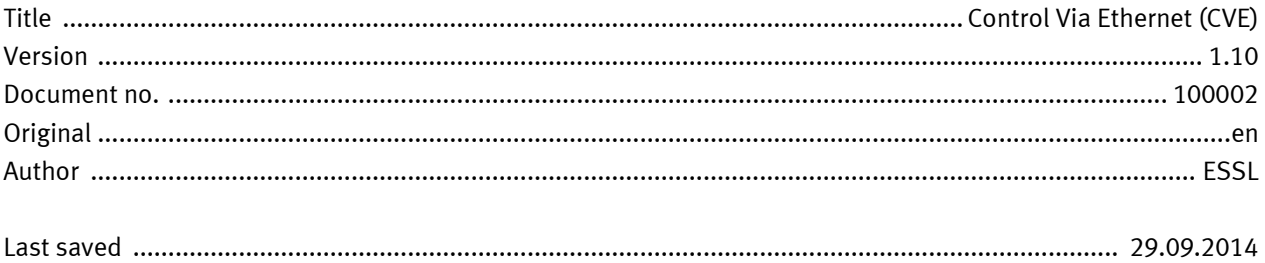

## **Copyright Notice**

This documentation is the intellectual property of Festo AG & Co. KG, which also has the exclusive copyright. Any modification of the content, duplication or reprinting of this documentation as well as distribution to third parties can only be made with the express consent of Festo AG & Co. KG.

Festo AG & Co KG reserves the right to make modifications to this document in whole or in part. All brand and product names are trademarks or registered trademarks of their respective owners.

# **Legal Notice**

Hardware, software, operating systems and drivers may only be used for the applications described and only in conjunction with components recommended by Festo AG & Co. KG.

Festo AG & Co. KG does not accept any liability for damages arising from the use of any incorrect or incomplete information contained in this documentation or any information missing therefrom.

Defects resulting from the improper handling of devices and modules are excluded from the warranty.

The data and information specified in this document should not be used for the implementation of safety functions relating to the protection of personnel and machinery.

No liability is accepted for claims for damages arising from a failure or functional defect. In other respects, the regulations with regard to liability from the terms and conditions of delivery, payment and use of software of Festo AG & Co. KG, which can be found at www.festo.com and can be supplied on request, shall apply.

All data contained in this document do not represent guaranteed specifications, particularly with regard to functionality, condition or quality, in the legal sense.

The information in this document serves only as basic information for the implementation of a specific, hypothetical application and is in no way intended as a substitute for the operating instructions of the respective manufacturers and the design and testing of the respective application by the user.

The operating instructions for Festo products can be found at www.festo.com.

Users of this document (application note) must verify that all functions described here also work correctly in the application. By reading this document and adhering to the specifications contained therein, users are also solely responsible for their own application.

# **Table of contents**

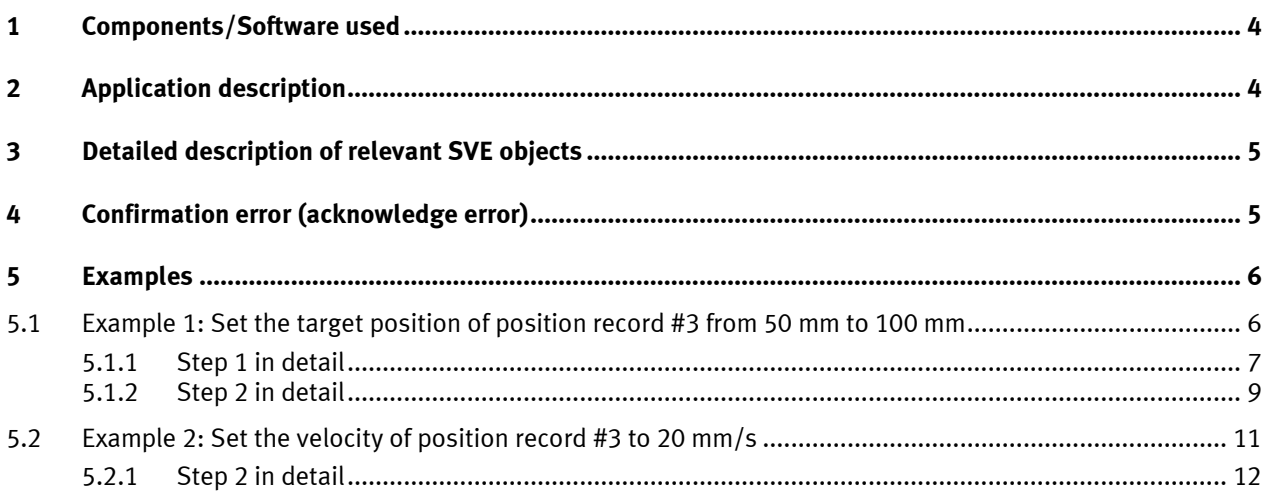

## **1 Components/Software used**

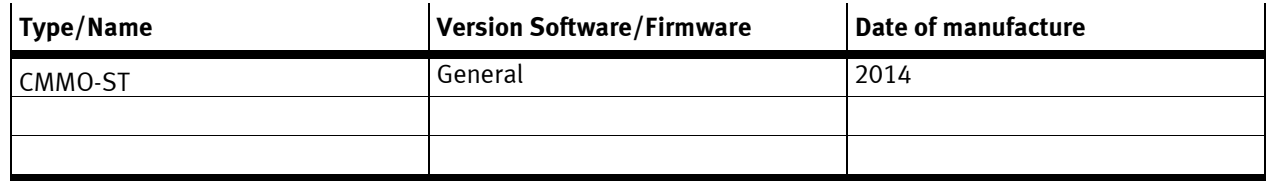

Table 1.1: 1 Components/Software used

## **2 Application description**

This application note describes how to read the actual position and how to change the target position or velocity of position sets previously defined using FCT. It is an add-on to the description "Control via Ethernet (CVE)" in the manual of the motor controller CMMO-ST-C5-1-DIO. Knowledge of CVE protocol as described in the manual is required.

## **3 Detailed description of relevant SVE objects**

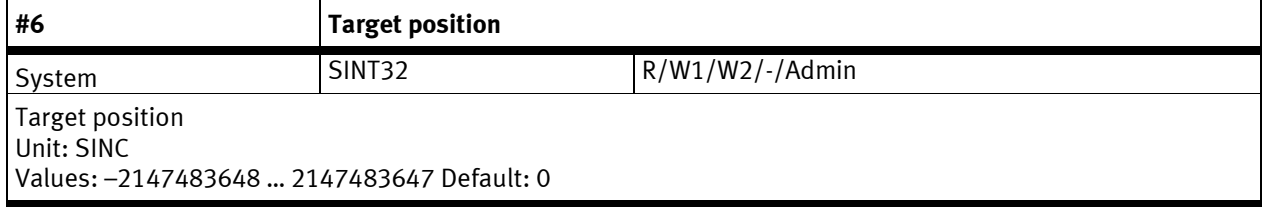

Table 3.1:

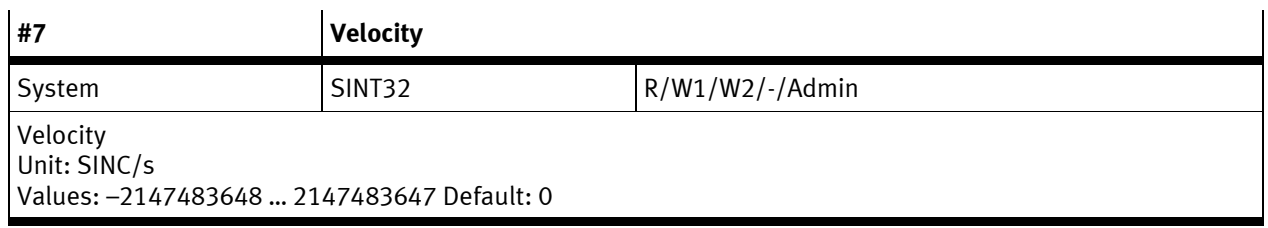

Table 3.2:

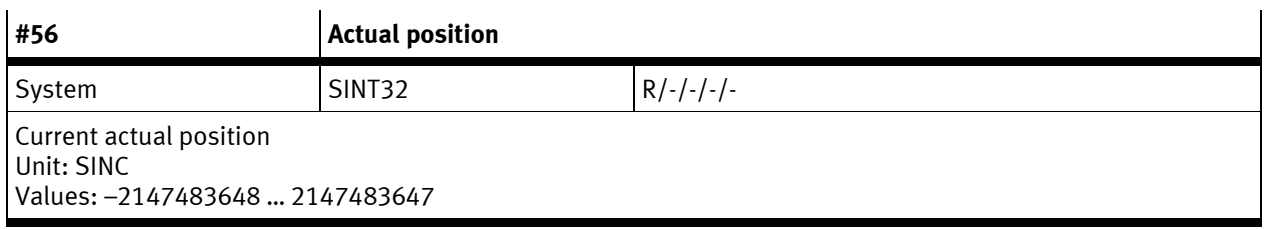

Table 3.3:

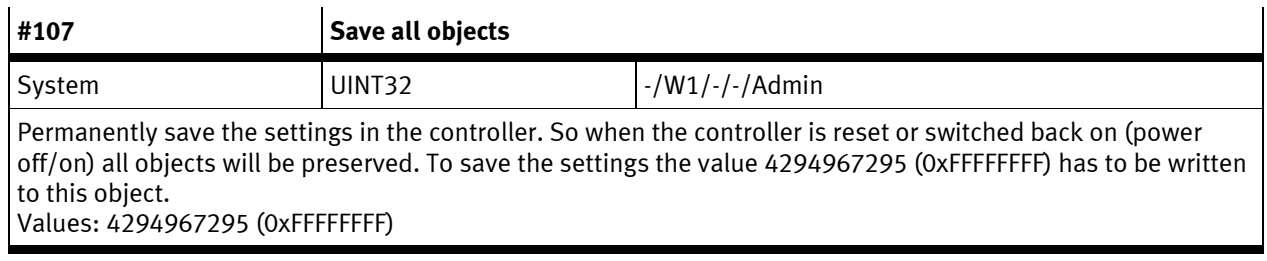

Table 3.4:

To modify the target position for a position record which was pre-parameterised with FCT, the CVE object #6 (target position) has to be written, with the object-subindex (byte 0x10) representing the number of the record set. For example: To change the target position of record set no. 12, write to object #6 with object-subindex set to 12.

Valid values for the subindex are in the range of 1 ... 31. If the subindex is **not valid** an acknowledge value of "0xA3" is transmitted in the response to read or write a CVE object:

### **4 Confirmation error (acknowledge error)**

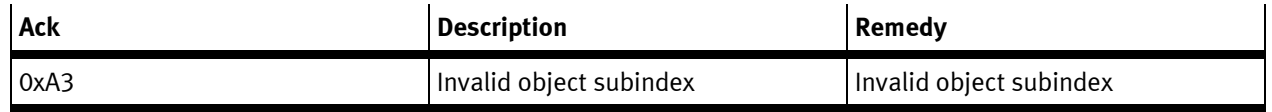

Table 4.1:

How to read or write a CVE object is described in the manual.

## **5 Examples**

### **5.1 Example 1: Set the target position of position record #3 from 50 mm to 100 mm**

**Step 1:** Determine position conversion factor: Read CVE object #6 (target position) with subindex 3 (record #3).

The unit of the target position is SINC. The conversion factor between user units (e.g. "mm") and SINC depends on the configuration of your system and is set by FCT.

Example: Target position of record set no. 3: 50 mm (user units) Value of object #6, subindex 3: 50000 (in SINC; actual value depends on system configuration)

Conversion factor: 50000 SINC / 50 mm = 1000 SINC/mm

- **Step 2:** Write the new value to CVE object #6 (target position) with subindex 3 (record #3). **Caution:** If the CMMO is protected by the administrator password set by FCT, it is not possible to set a new value to this object. Convert the new target position from user units to SINC using the conversion factor determined in step 1 and write this value to object #6, subindex 3.
- **Step 3:** If desired, save new target position permanently. **Caution:** If the CMMO is protected by the administrator password set by FCT, it is not possible to save the new target position permanently. To permanently save the settings in the controller the value 4294967295 (0xFFFFFFFF) has to be written to CVE object #107 (save all objects). So when the controller is reset or switched back on (power off/on) all objects will be preserved.

Example:

New target position of record set no. 3: 100 mm (user units) New target position in SINC: 100000 (100 mm \* 1000 SINC/mm = 100000 SINC)

### **5.1.1 Step 1 in detail**

Request "Read CVE object #6, subindex 3". Attention: The byte order is little endian (least significant byte first).

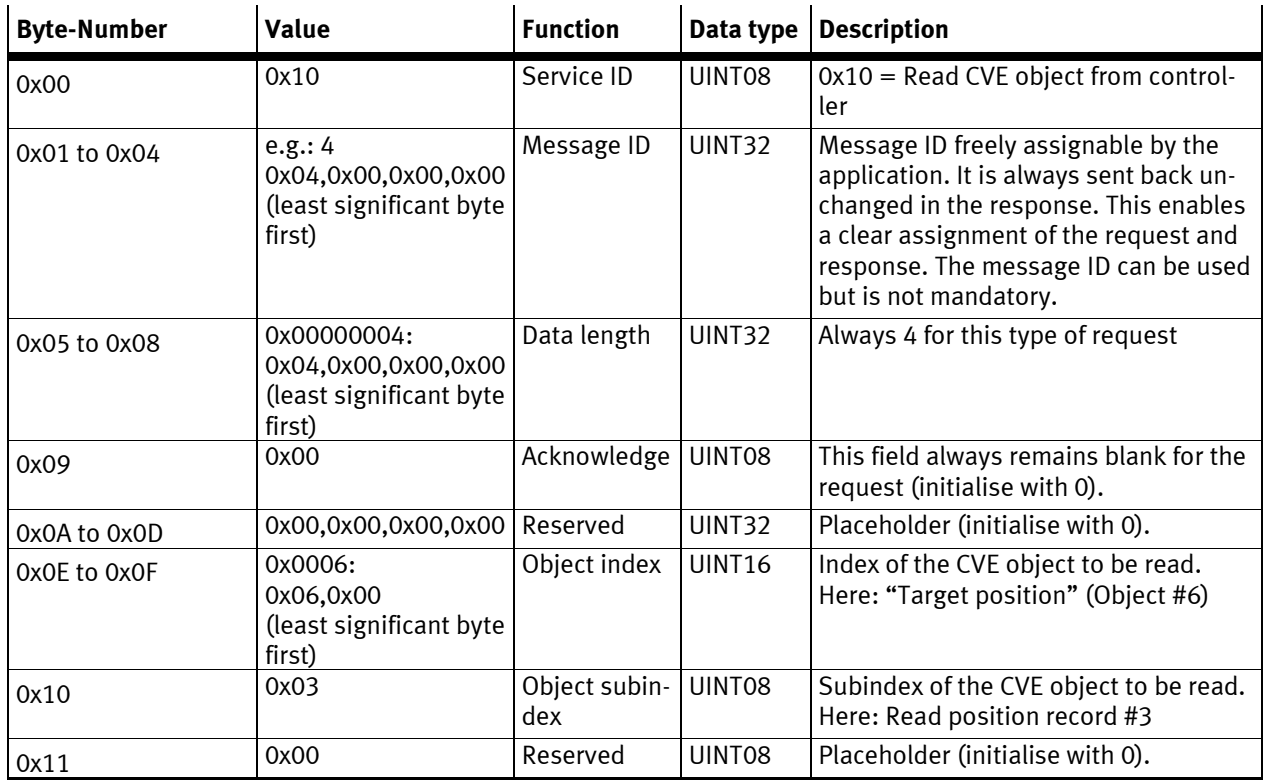

Table 5.1:

So the following bytes have to be sent to the CMMO via Ethernet (in Hex): 10 04 00 00 00 04 00 00 00 00 00 00 00 00 06 00 03 00

The CMMO will respond the following bytes:

10 04 00 00 00 08 00 00 00 00 00 00 00 00 06 00 03 06 50 C3 00 00 This response "Read CVE object" in detail:

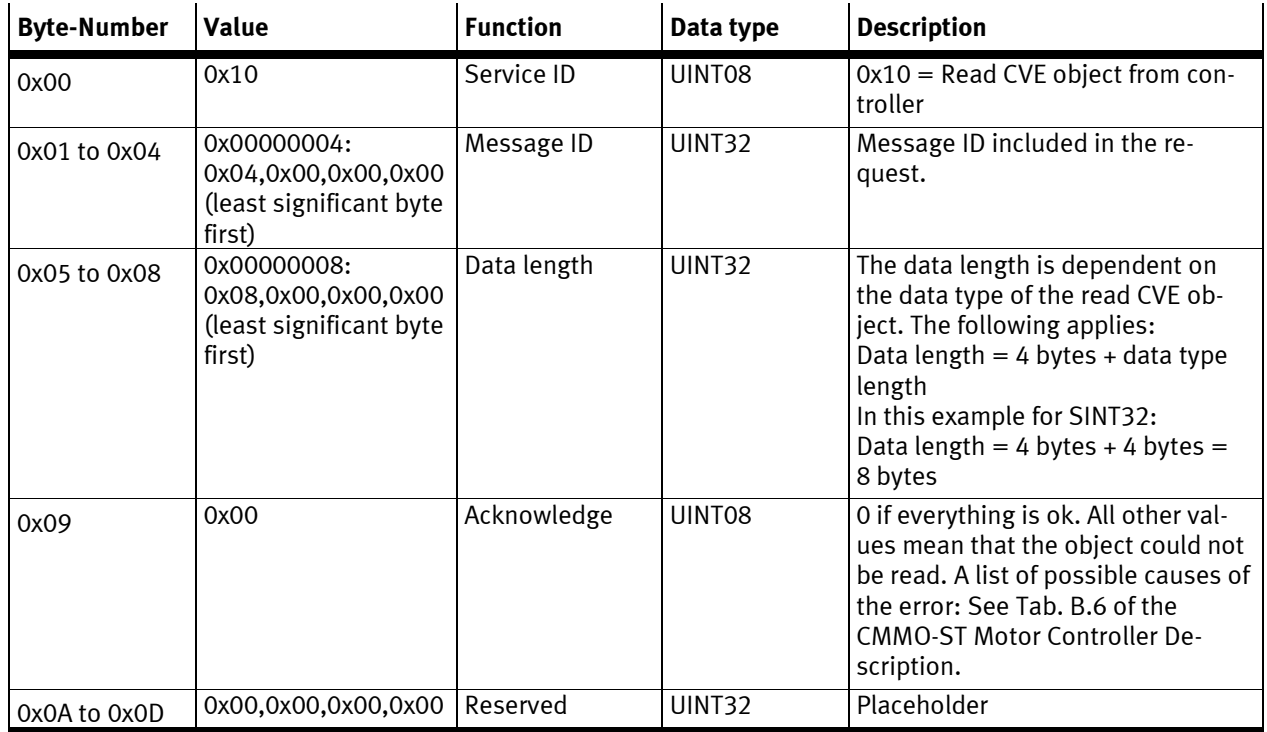

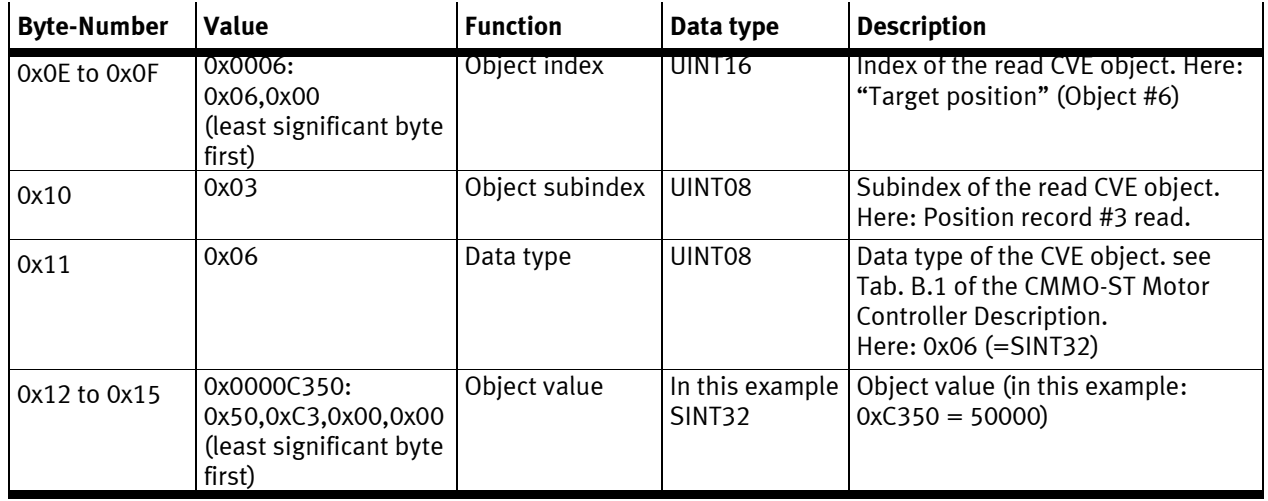

Table 5.2:

#### **5.1.2 Step 2 in detail**

Write the new value (in this example 100 000) to CVE object #6 (target position) with subindex 3 (record #3). Request "Write CVE object #6, subindex 3":

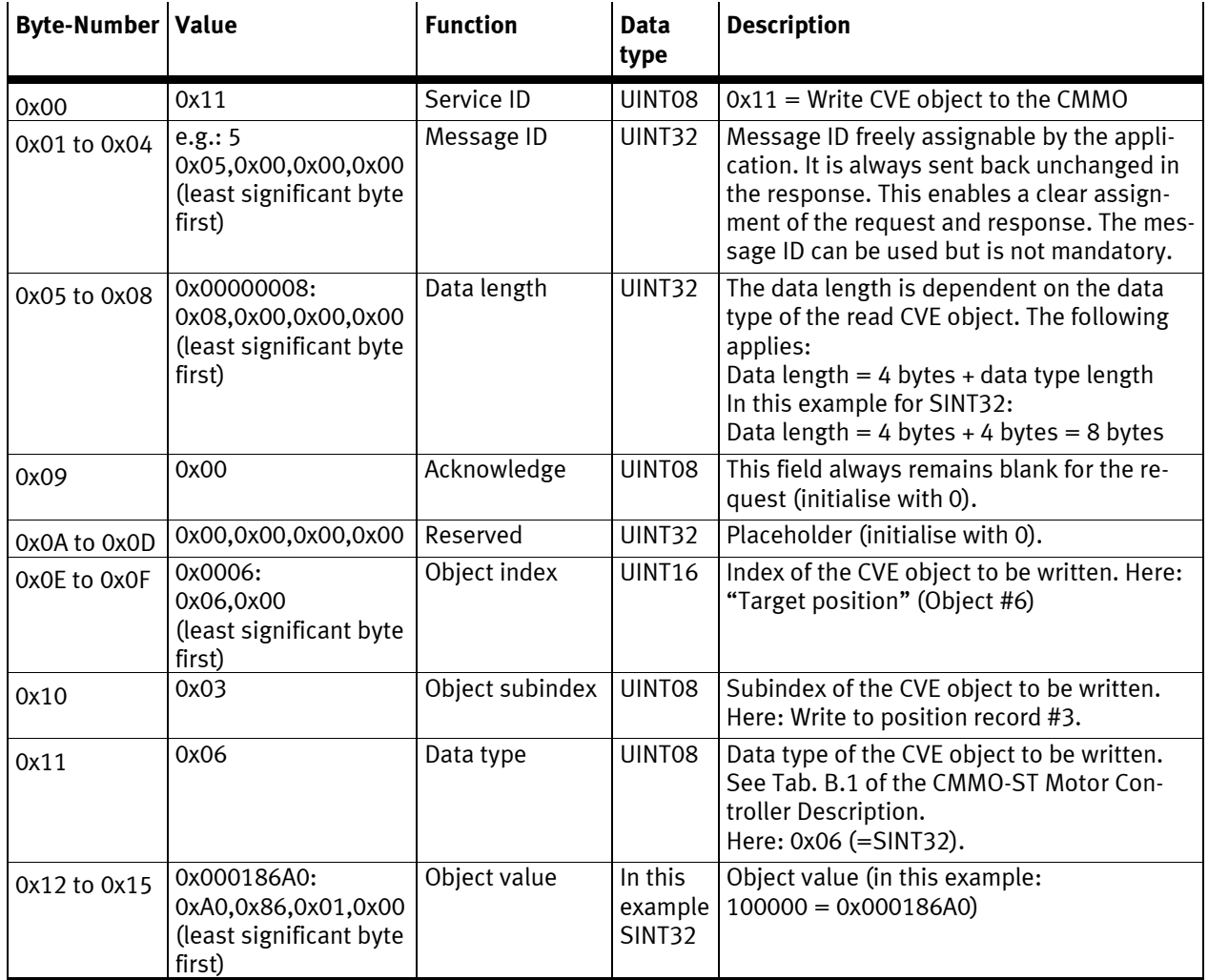

Table 5.3:

So the following bytes have to be sent to the CMMO via Ethernet (in Hex): 11 05 00 00 00 08 00 00 00 00 00 00 00 00 06 00 03 06 A0 86 01 00

The CMMO will respond the following bytes: 11 05 00 00 00 04 00 00 00 00 00 00 00 00 06 00 03 06 This response "Write CVE object" in detail:

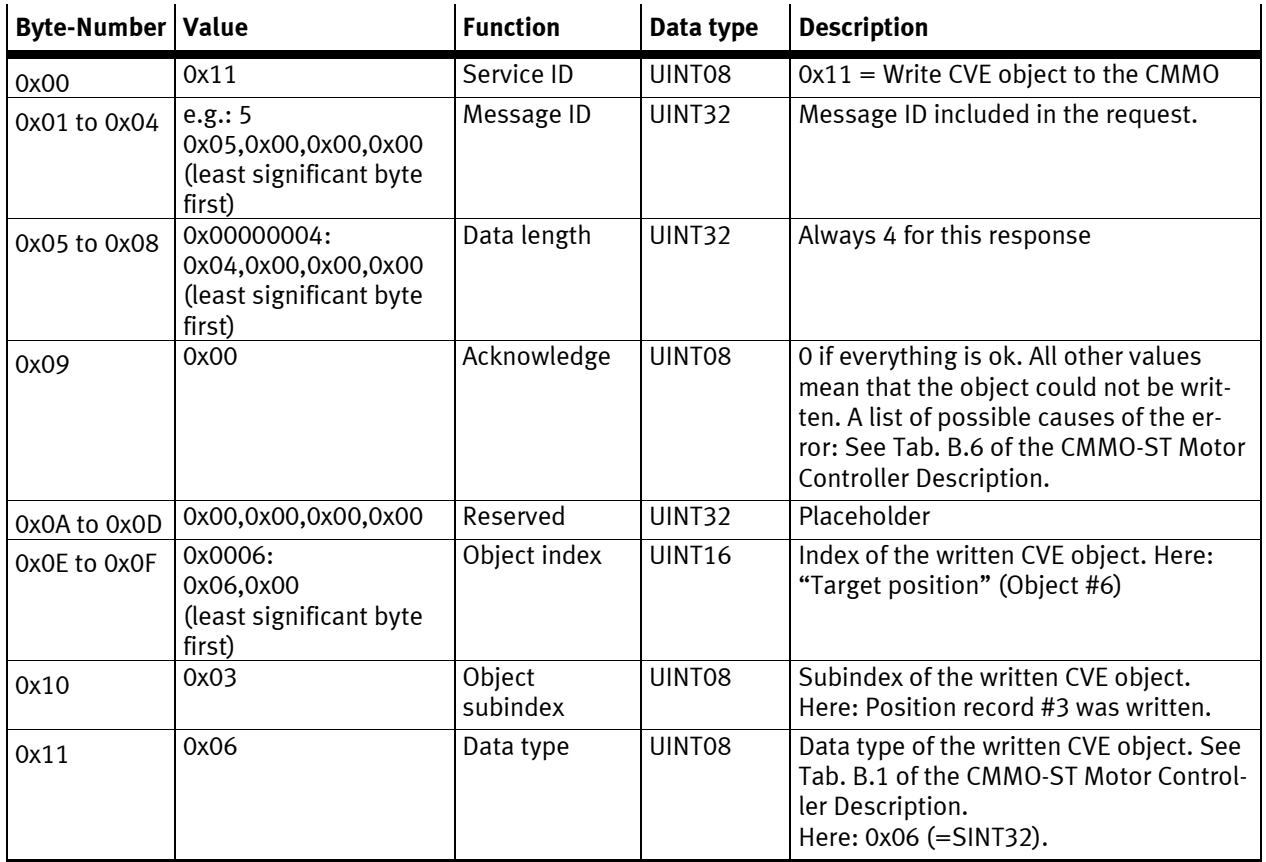

Table 5.4:

### **5.2 Example 2: Set the velocity of position record #3 to 20 mm/s**

- **Step 1:** Determine conversion factor as described in Example 1, Step 1. From the example above: Conversion factor: 1000 SINC/mm
- **Step 2:** Convert the new velocity from user units to SINC/s using the conversion factor determined in step 1 and write this value to object #7 (velocity), subindex 3 (record #3). In this example: New velocity: 20 mm/s New velocity in SINC/s: 20000 (20 mm/s \* 1000 SINC/mm = 20000 SINC/s) **Caution:** If the CMMO is protected by the administrator password set by FCT, it is not possible to set a new value to this object.
- **Step 3:** If desired, save new velocity permanently. **Caution:** If the CMMO is protected by the administrator password set by FCT, it is not possible to save the new velocity permanently. To permanently save the settings in the controller the value 4294967295 (0xFFFFFFFF) has to be written to CVE object #107 (save all objects). So when the controller is reset or switched back on (power off/on) all objects will be preserved.

### **5.2.1 Step 2 in detail**

Write the new value (in this example 20 000) to CVE object #7 (velocity) with subindex 3 (record #3). Request "Write CVE object #7, subindex 3":

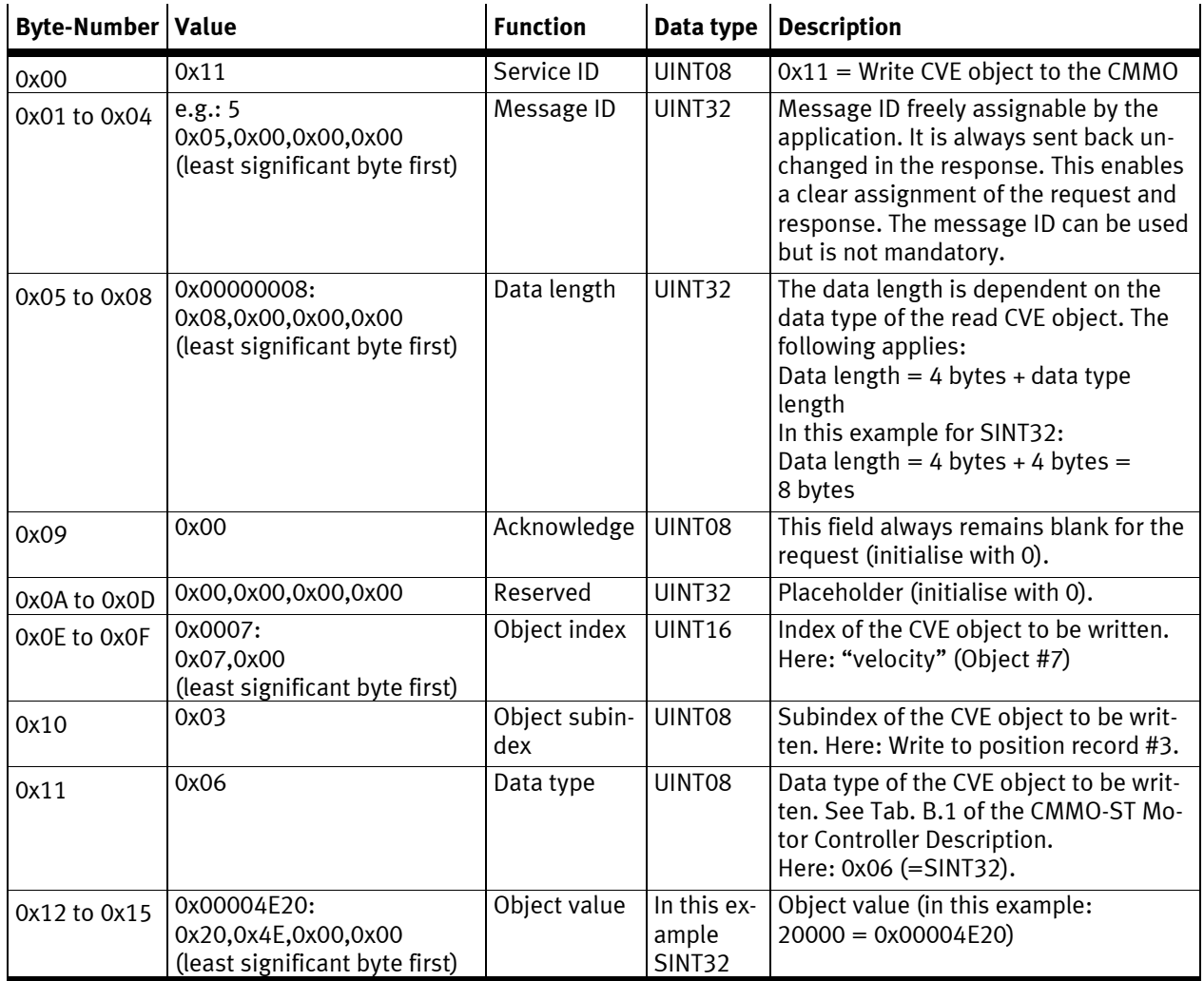

Table 5.5:

So the following bytes have to be sent to the CMMO via Ethernet (in Hex): 11 05 00 00 00 08 00 00 00 00 00 00 00 00 07 00 03 06 20 4E 00 00

The CMMO will respond the following bytes: 11 05 00 00 00 04 00 00 00 00 00 00 00 00 07 00 03 06 This response "Write CVE object" in detail:

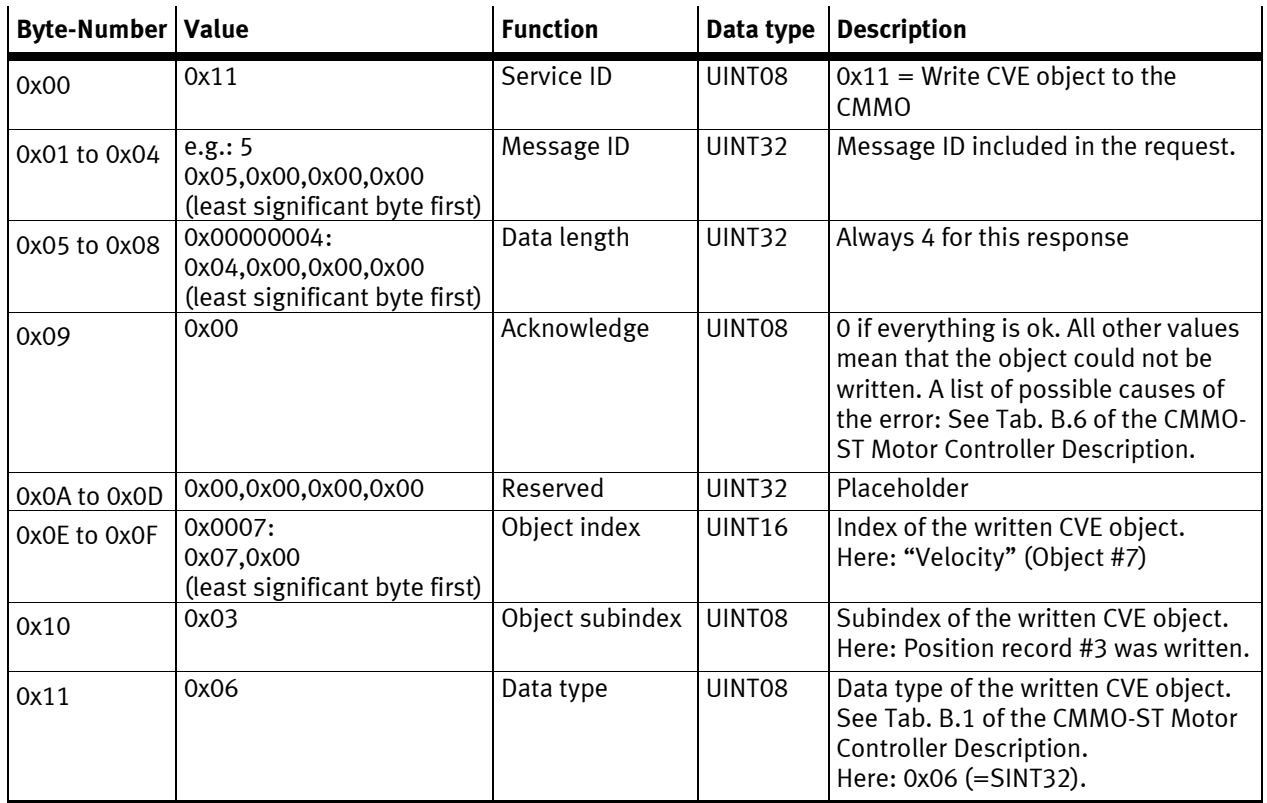

Table 5.6: